# BAKING FROM SCRATCH

Lil Miss Coder December Activity
Student Leader: Tanvi Naik

## STEP 1: SETTING UP THE BACKGROUND

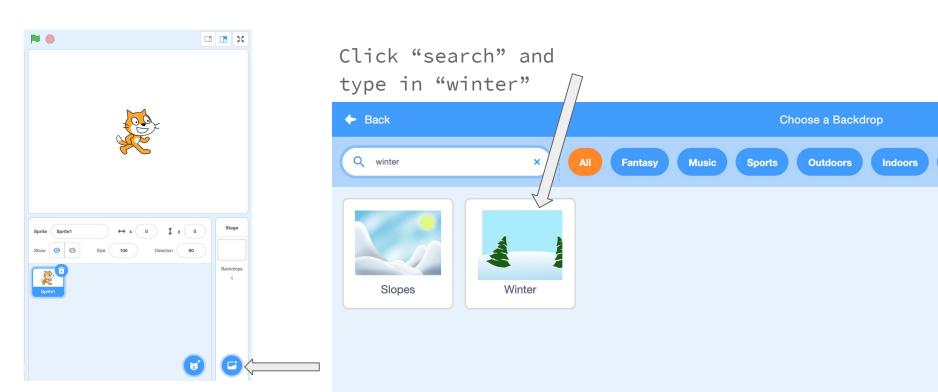

# Click the "Backdrops" tab

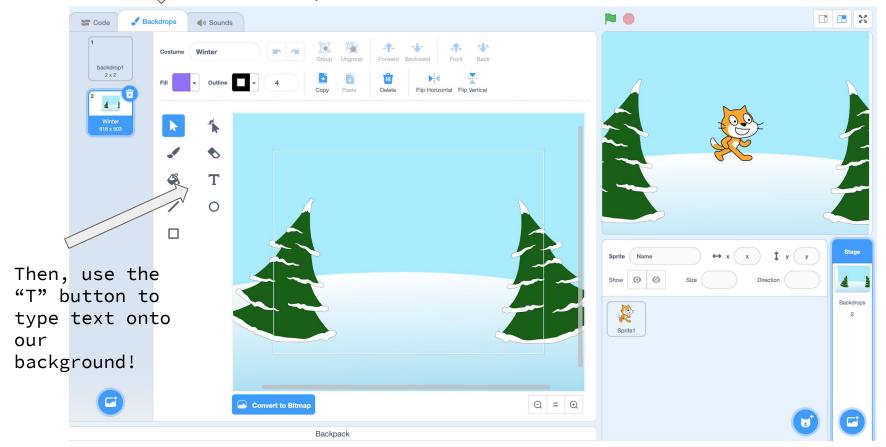

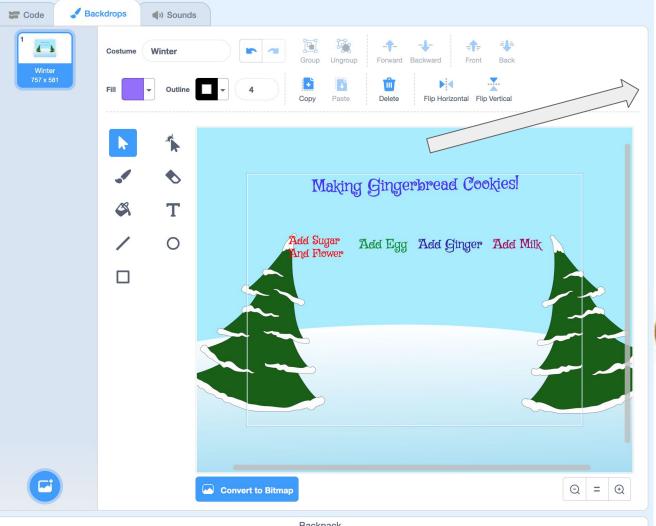

Type out our text and position it.

Use fun text fonts and colors!

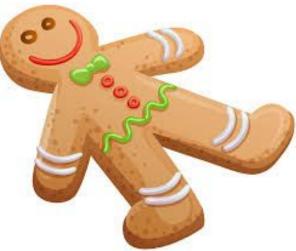

#### STEP 2: TIME TO ADD SPRITES

Last month, we used a rocketship for one of our sprites!

This month, our different ingredients, bowls, and more will be our sprites!

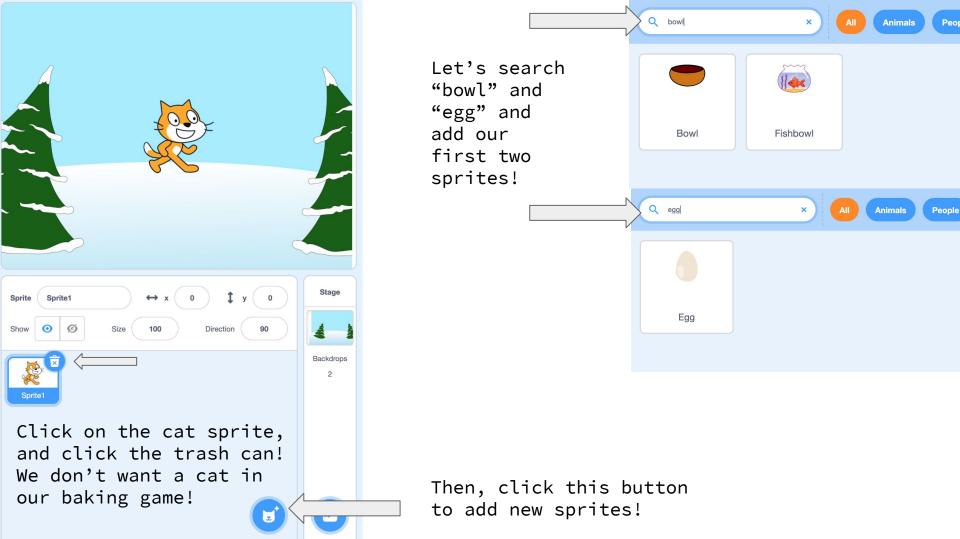

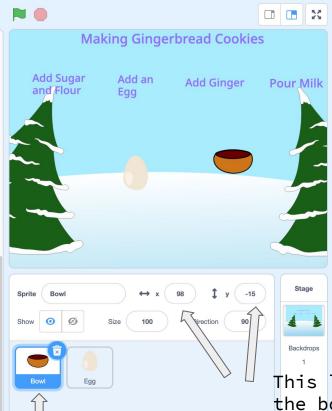

(Make sure the

clicked!)

"bowl" sprite is

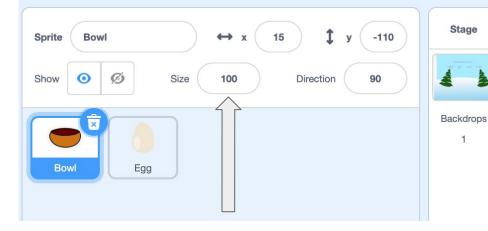

This number make our sprite bigger or smaller! Make it bigger! Try 150?

This lets us change the bowl's "address"! Let's change The x number will address to

move it left and right, while the y number will move it up and down!

Let's change the address to x = 15, and y = -110

### NOW TIME FOR THE CODE

Scratch groups similar code, let's go through and see how we can use these in our game!

Moves sprites

Changes the look of sprite or background

Adds sound! (ex. Milk pouring)

Helps sense certain events, or □ action, and then triggers code

We will use this for make our sprites "wait"

For the challenge, try to explore these!

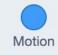

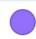

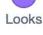

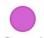

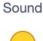

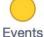

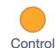

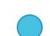

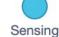

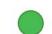

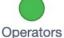

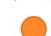

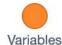

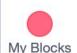

### TIME TO CODE OUR FIRST INGREDIENT - THE EGG!

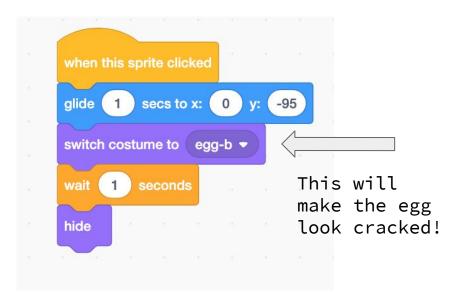

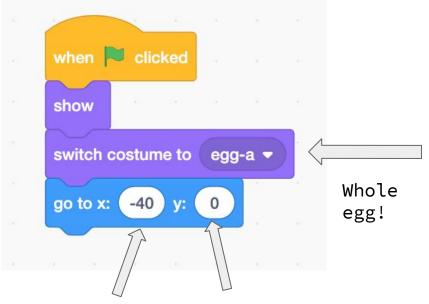

This number will be different for everyone, since it goes underneath the "Add Egg" label.

#### FLOUR

Insert sprite "flour" the same way we added the bowl or egg!

This will change the size of the sprite.

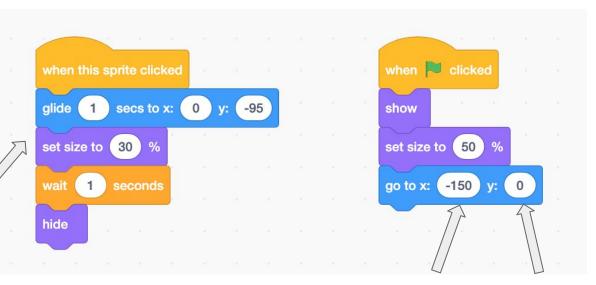

This number will be different for everyone, since it goes underneath the "Add Sugar and Flour" label.

#### GINGER

Insert sprite "orange" the same way we added the bowl

or egg!

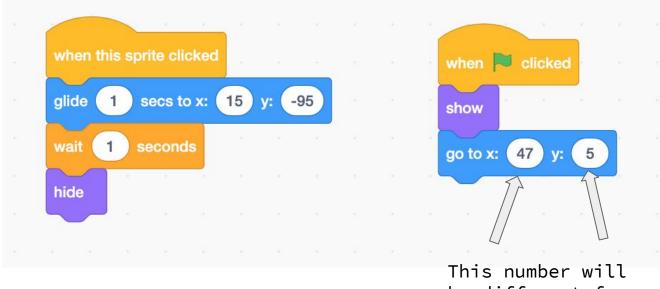

be different for everyone.

#### MILK

Insert sprite "milk" the same way as before! when licked secs to x: glide show turn 🖔 degrees point in direction 90 Turns to wait Turns the carton so go to x: (150) y: carton of it's hide milk to straight "pour" it up, again

> This number will be different for everyone.

## CHALLENGE

YOUR Challenge!

Until next month, use the second attached instructions to help you finish the base of our game, then play around and try to make it as realistic as possible.

What does it mean?

You can add sounds to the ingredients, add more ingredients, use cool pictures on the internet as our sprites, create a fun ending, and so much more!

Have fun with it and explore!